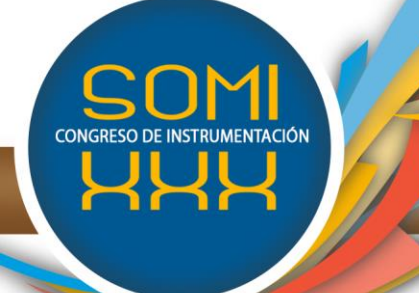

XXX Edición, Durango, Dgo., México, octubre 2015

# **"Software libre de correlación digital de imágenes en 2D para determinar el campo de desplazamientos y deformaciones en probetas planas"**

**Rubén Castañeda\*+ Alberto Díaz\*** \*Centro de Investigación en Materiales Avanzados S.C. Miguel de Cervantes #120, Chihuahua, México

[ruben.castaneda@cimav.edu.mx;](mailto:ruben.castaneda@cimav.edu.mx) [alberto.diaz@cimav.edu.mx](mailto:alberto.diaz@cimav.edu.mx)

**Hernán de la Garza<sup>+</sup>** + Instituto Tecnológico de Chihuahua II Av. De las Industrias #11101, Chihuahua, México [hdelagarza@itchihuahuaii.edu.mx](mailto:hdelagarza@itchihuahuaii.edu.mx)

**Resumen:** En la búsqueda de metodologías que garanticen el trabajo de caracterización de los materiales se presentan múltiples alternativas, desde el uso de software propio de las máquinas de pruebas, pasando por los sensores como las galgas extensiométricas hasta la aplicación de métodos más novedosos utilizando imágenes. El presente trabajo tiene como finalidad exhibir una de las alternativas de los modelos de imágenes para caracterización de materiales denominado correlación digital de imágenes 2D aplicable a probetas planas. Para este efecto, se desarrolla un software como una alternativa de caracterización en medios poco favorables a las metodologías tradicionales y tiene una filosofía de uso libre (freeware) para que pueda ser utilizado por instituciones educativas. El programa tiene entre sus capacidades el poder estimar los desplazamientos y deformaciones en distintos puntos de la probeta para con ello formar un mapa del comportamiento del material en el transcurso de la prueba.

**PALABRAS CLAVE:** caracterización, materiales, correlación, 2D, freeware.

### **1 INTRODUCCIÓN**

Los diseñadores de estructuras y los estudiosos del área de los materiales tienen como meta común predecir el comportamiento de sus productos para garantizar la calidad de los mismos. Para ello es importante caracterizar el material y determinar sus propiedades

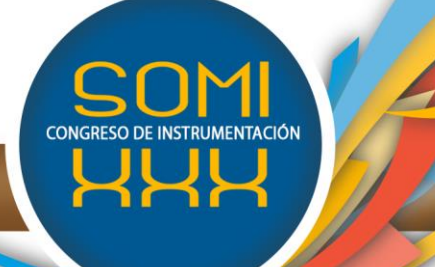

XXX Edición, Durango, Dgo., México, octubre 2015

mecánicas, entre las propiedades más significativas desde el punto de vista mecánico se encuentran el Módulo de Young y el coeficiente de Poisson.

La importancia de este trabajo de caracterización radica en que en toda construcción de ingeniería, debe de ser diseñada para resistir las deformaciones conforme a las especificaciones [1]. Una de las soluciones más empleadas para caracterización de materiales es el uso de strain gages o galgas extensiométricas, estos sensores eléctricos permiten determinar microdeformaciones de la probeta dejando de lado el resto de los componentes del equipo, esto se debe principalmente a que la galga se pega directamente al cuerpo de la probeta (por este motivo se le considera un método invasivo). En condiciones ideales las galgas dan los mejores resultados, sin embargo estos sensores deben de trabajar bajo ciertos rangos controlados de temperatura, fuera de estos rangos óptimos, la deformación propia del material con el que están construidas interfiere directamente con la deformación sufrida por la probeta.

Uno de los métodos efectivos para la caracterización de materiales en medios poco favorables para el uso de galgas es el método de correlación digital de imágenes, comúnmente conocido como DIC por sus siglas en inglés. Este método aparece en múltiples publicaciones como la solución para determinar el campo de deformaciones de una probeta a través del uso de imágenes [2][3][4][5]. Se le considera un método no invasivo, preciso y con uso en múltiples campos, entre ellos la microscopia, la medicina y la mecánica de fractura, por mencionar algunos.

#### **2 MÉTODO DE CORRELACIÓN DIGITAL DE IMÁGENES 2D**

El método de correlación se basa en la comparación de imágenes en un estado inicial versus imágenes en estados deformados. Para ello se toma como referencia la ubicación de un pixel y se genera una faceta o vecindario de pixeles alrededor de este; utilizando los valores de escala de gris de dicha faceta se puede deducir su nueva ubicación en la imagen deformada haciendo una comparación de faceta a faceta aplicando un criterio de correlación.

#### 2.1 Preparación de las probetas

La preparación de las muestras nace de un par de problemas que están presentes en todo momento en el método de correlación, el primero de ellos es denominado "El problema de Apertura", este problema se deriva de la imposibilidad de encontrar la correspondencia de un solo píxel en una imagen en una segunda imagen. Esto es debido a que típicamente un valor de un pixel en la escala de gris se puede encontrar en cualquiera de los otros pixeles que conforman la imagen a analizar, por lo tanto no existe una correspondencia única [6]. Este problema se resuelve empleando una vecindad de pixeles

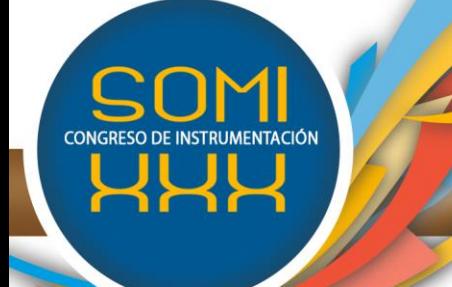

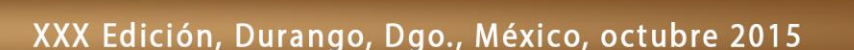

alrededor del pixel de interés, aportando más información que pudiera hacer único al pixel en cuestión.

El segundo problema es el de la correspondencia de imágenes, es decir tener vecindades únicas en la imagen [6]. En lo particular este problema se resuelve teniendo una superficie isotrópica, es decir sin orientación predefinida con texturizados aleatorios que no provoquen vecindades idénticas ver [Figura 1.](#page-2-0) Esto se puede lograr de dos maneras, la primera es que el material por su propia estructura presente características isotrópicas que logren hacer únicas a las vecindades, la segunda es utilizar métodos de moteado aleatorio con alguna serie de pintura contrastante con el color predominante de la superficie de la probeta.

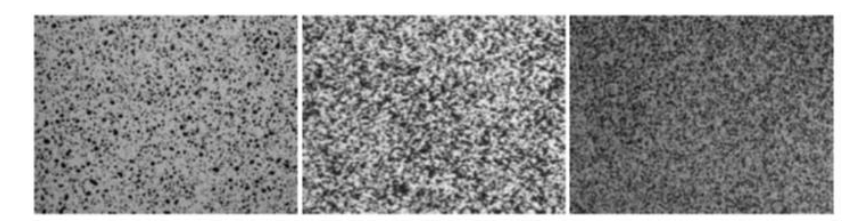

**Figura 1.** Ejemplos de patrones de moteado típicos [6].

# <span id="page-2-0"></span>2.2 Selección de la región de interés

En la implementación del método es necesario que el usuario delimite un región de interés para la búsqueda de los desplazamientos de los pixeles de la imagen base (en inglés se le conoce a esta zona como region of interest ó ROI) [2][6][7]. La segunda etapa del proceso de selección consiste en dividir la región utilizando un grid o malla, en cuyos puntos de intersección de cada línea horizontal y vertical se hace el análisis para deducir el desplazamiento de dicho punto de la imagen de referencia en la imagen deformada (ver [Figura 2\)](#page-2-1).

<span id="page-2-1"></span>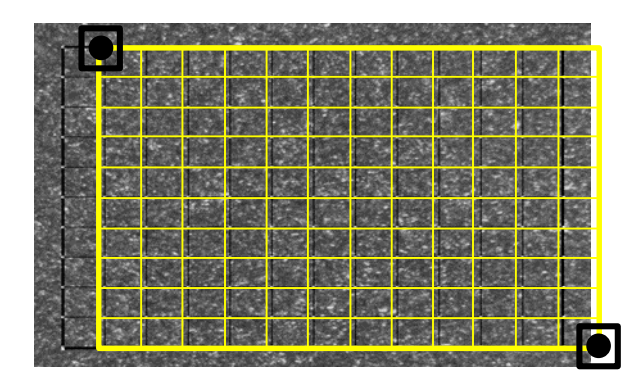

**Figura 2.** Región de interés (ROI) y mallado de la zona.

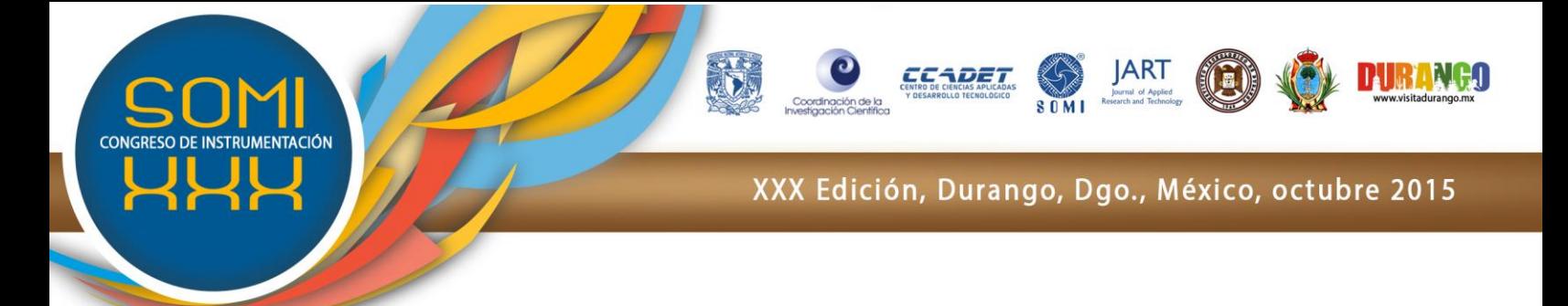

#### 2.3 Cálculo del desplazamiento a nivel pixel

La siguiente etapa del método consiste en buscar cada uno de los puntos P que constituyen la malla en la imagen no deformada. Para ello centrado en el punto *P* cualquiera de coordenadas  $(X_0,Y_0)$ , se forma una faceta (vecindad de pixeles) de dimensiones $(2M+1){\times}(2M+1)$  y se busca en la imagen deformada pixel a pixel en un área de tamaño  $((2M + 1) + L) \times ((2M + 1) + L)$ centrado en las coordenadas del punto  $P$  , donde *L* es una variable que permite delimitar una zona de búsqueda alrededor de la faceta evitando con esto procesar la totalidad de pixeles de las imágenes.

La evaluación de las facetas en la imagen no deformada versus las facetas de la imagen deformada requiere de un criterio de correlación que permita determinar cuál es el pixel en el área de búsqueda que se adapta mejor a ser el punto *<sup>P</sup>* . Existen seis criterios de uso común para tal efecto, sin embargo solo dos de ellos son inmunes al cambio de luz y al ruido, el criterio de correlación cruzada no normalizada (*Zero-normalized cross-correlation ZNCC*) y la suma de diferencias al cuadrado no normalizada (*Zero-normalized sum of squared differences ZNSSD*) [2][6], cuyas ecuaciones se presentan a continuación (1)-(2):

$$
C_{ZNCC} = \sum_{i=-M}^{M} \sum_{j=-M}^{M} \left\{ \frac{\left[ f(X_i, Y_j) - fm \right] \times \left[ g(x_i, y_j) - gm \right]}{\Delta f \Delta g} \right\}
$$
(1)  

$$
\frac{M}{M} \sum_{i=-M}^{M} \left\{ \left[ f(X_i, Y_i) - fm \right] \left[ g(x_i, y_i) - gm \right] \right\}
$$

$$
C_{ZNSSD} = \sum_{i=-M}^{M} \sum_{j=-M}^{M} \left\{ \frac{\left[f\left(X_i, Y_j\right) - fm\right]}{\Delta f} - \frac{\left[g\left(x_i, y_j\right) - gm\right]}{\Delta g} \right\}
$$
(2)

donde:

$$
fm = \frac{1}{(2M+1)^2} \sum_{i=-M}^{M} \sum_{j=-M}^{M} f(X_i, Y_j) \quad \Delta f = \sqrt{\left[ \sum_{i=-M}^{M} \sum_{j=-M}^{M} f(X_i, Y_j) - fm \right]^2}
$$

$$
gm = \frac{1}{(2M+1)^2} \sum_{i=-M}^{M} \sum_{j=-M}^{M} g(x_i, y_j) \quad \Delta g = \sqrt{\left[ \sum_{i=-M}^{M} \sum_{j=-M}^{M} g(x_i, y_j) - gm \right]^2}
$$

#### 2.4 Cálculo del desplazamiento a nivel sub-pixel

La etapa anterior permite obtener los desplazamientos del pixel en un nivel discreto, es decir con números enteros, sin embargo en la realidad la deformación que sufre la probeta no está coordinado con el instante en que es tomada la imagen, por consecuencia es natural que la ubicación real del pixel buscado haya quedado entre un par de pixeles, es decir a nivel sub-pixel.

Para este cálculo se requiere utilizar un método iterativo que permita encontrar la solución de una serie de ecuaciones no lineales, en este caso se utiliza el método de Newton–Raphson, en donde se tiene que encontrar la solución a  $P = \left[u, \partial u / \partial x, \partial u / \partial y, v, \partial v / \partial x, \partial v / \partial y \right]^T$  dada la siguiente ecuación [2][6][8]:

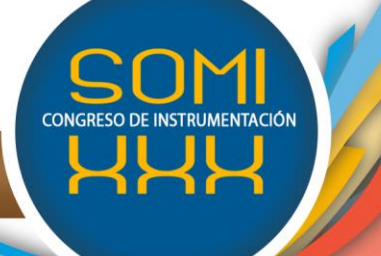

XXX Edición, Durango, Dgo., México, octubre 2015

$$
p^{k+1} = p^k - \left[\nabla \nabla C_c \left(p^k\right)\right]^{-1} \nabla C_c \left(p^k\right)
$$

$$
= p^k - \left[H\left(p^k\right)\right]^{-1} \nabla C_c \left(p^k\right)
$$
(3)

donde  $p^0 = [u_0, 0, 0, v_0, 0, 0]^T$ ,  $u_0$  es el desplazamiento en X a nivel pixel,  $v_0$  es el desplazamiento en Y a nivel pixel,  $C_c$  es el criterio de correlación elegido y H es conocida como la matriz Hessiana.

En el cálculo a nivel pixel el valor de cada pixel  $g(x, y)$  era directamente el valor de escala de gris de la imagen deformada, en el nivel sub-pixel tanto la posición como el valor deben de ser calculados. Para la posición se utiliza una función de transformación (4) y para el valor en escala de gris se utiliza la interpolación bicúbica formada a partir de una faceta de la imagen deformada (5).

$$
\begin{bmatrix} x \\ y \end{bmatrix} = \begin{bmatrix} X \\ Y \end{bmatrix} + \begin{bmatrix} u & \partial u/\partial x & \partial u/\partial y \\ v & \partial v/\partial x & \partial v/\partial y \end{bmatrix} \begin{bmatrix} 1 \\ X - X_0 \\ Y - Y_0 \end{bmatrix}
$$
 (4)

$$
g(x, y) = \sum_{m=0}^{3} \sum_{n=0}^{3} \alpha_{mn} x^{m} y^{n}
$$
 (5)

En la [Figura 3](#page-4-0) se puede observar de manera gráfica la manera en que funciona el método de correlación digital de imágenes a nivel sub-pixel.

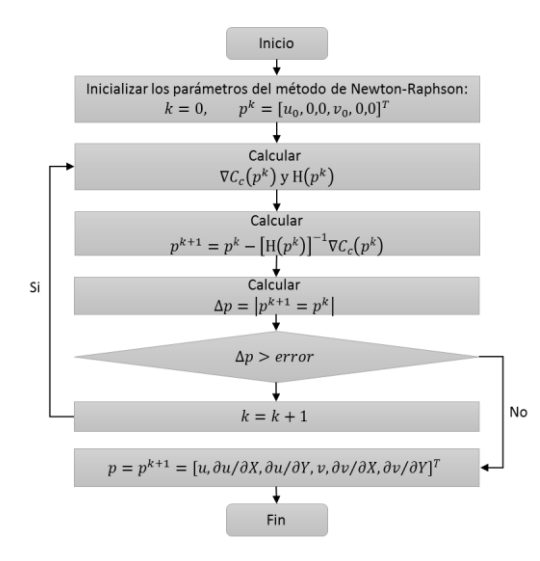

**Figura 3.** Diagrama de flujo de la búsqueda a nivel sub-pixel.

#### <span id="page-4-0"></span>**3 DESARROLLO DEL SOFTWARE**

El presente software de correlación digital de imágenes 2D está desarrollado en C++ Builder de RAD STUDIO XE[9] basado en el paradigma orientado a objetos, además de utiliza

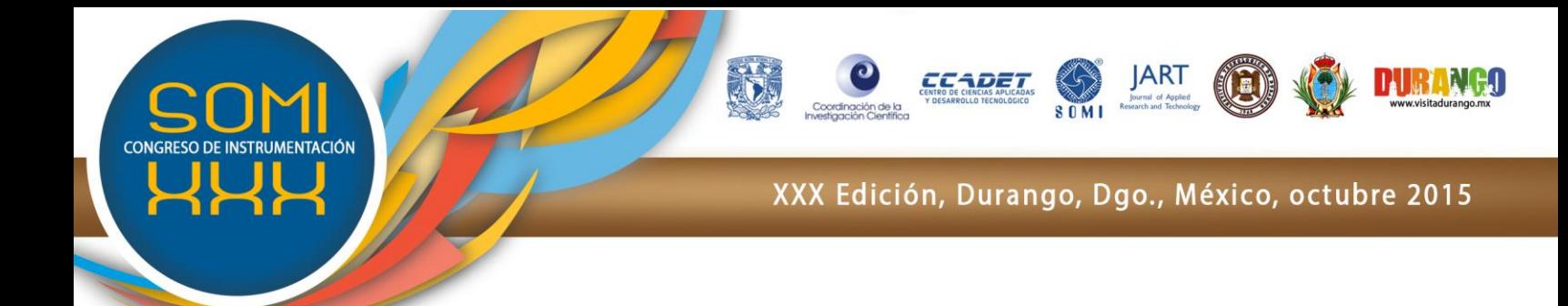

la librería ALGLIB[10] de uso libre para el cálculo de las interpolación bicúbica y para encontrar las raíces del sistema no lineal en el método de Newton–Raphson.

La interfaz gráfica pretende ser intuitiva y fácil de utilizar, presentando una serie de opciones para poder configurar el análisis de las imágenes. En esta primera versión del software, no se incorpora la adquisición de imágenes directas de un dispositivo óptico (cámara digital), no siendo esto una limitante ya que el usuario tiene la posibilidad de cargar directamente al software las imágenes de la prueba.

# 3.1 Carga de imágenes (Imagen base, imágenes deformadas)

La primera etapa para el uso del software es cargar las imágenes de la prueba, éstas se dividen principalmente en dos tipos distintos, el primero de ellos es conocido como imagen base. Esta imagen como su nombre lo indica es la imagen de la probeta antes de iniciar la prueba (imagen sin deformar). Lo importante de esta imagen radica en que a partir de ella se buscan los desplazamientos. Posteriormente se cargan la imagen o imágenes deformadas, éstas fueron adquiridas en el transcurso de la prueba y en instantes de tiempo distintos (ver Figura 4).

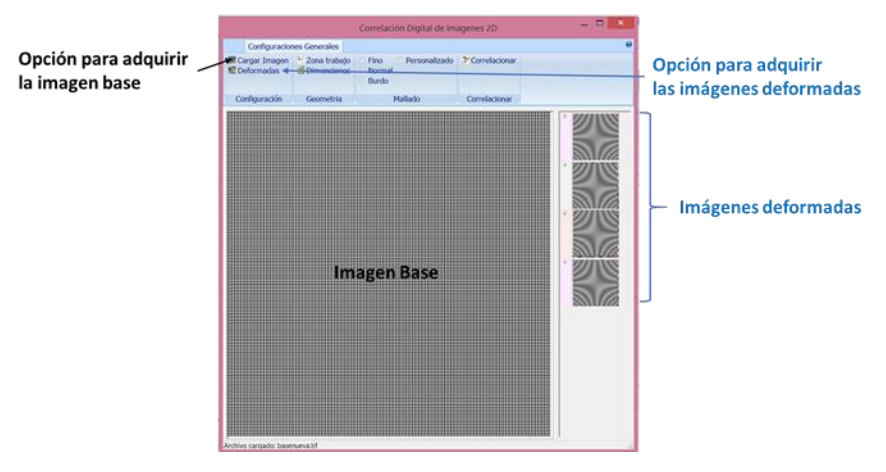

**Figura 4** Carga de la imagen base y las imágenes deformadas.

Es importante resaltar que durante la adquisición de imágenes tanto de la base como las deformadas, la cámara digital no debe de moverse de su objetivo, ya que si esto sucediera jamás se podrían obtener resultados coherentes. El tamaño entre las imágenes debe de coincidir, preferentemente deben de tener un formato .tif (este formato garantiza menor pérdida de pixeles ya que los formatos como el JPG utilizan métodos de compresión y por ende pérdida de información) y en escala de grises.

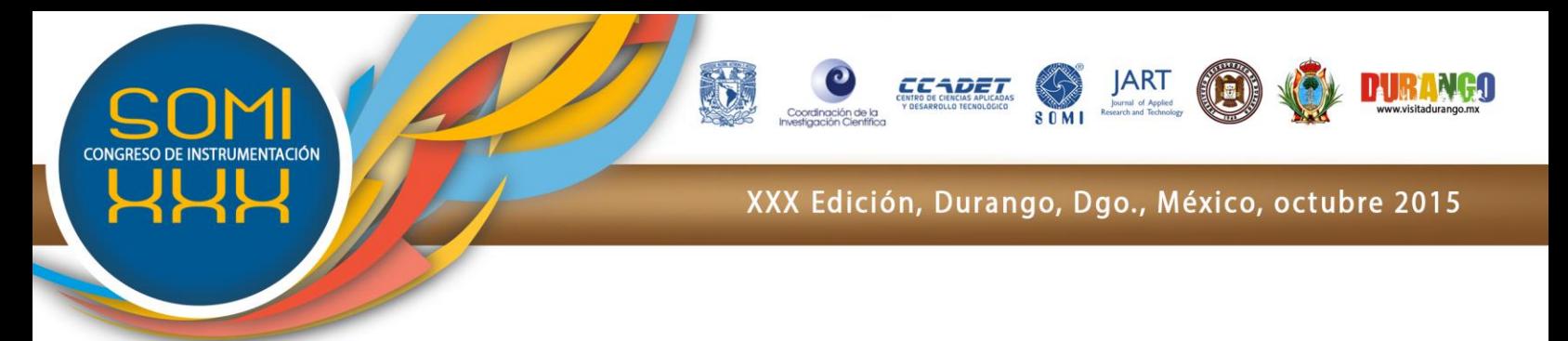

# 3.2 Zona de trabajo y dimensionamiento

Durante la descripción del pre-procesado de imágenes se habló de delimitar una zona para realizar los cálculos de desplazamiento, dicha área tomaba el nombre de ROI. Dentro del software se cuenta con una opción en donde el usuario utilizando el mouse puede navegar a través de la imagen generando una zona de interés. Posteriormente es necesario asignarle valores reales a esa región, es decir el número de pixeles a lo largo y ancho debe de tener una medida real en algún sistema de unidades (ver Figura 5).

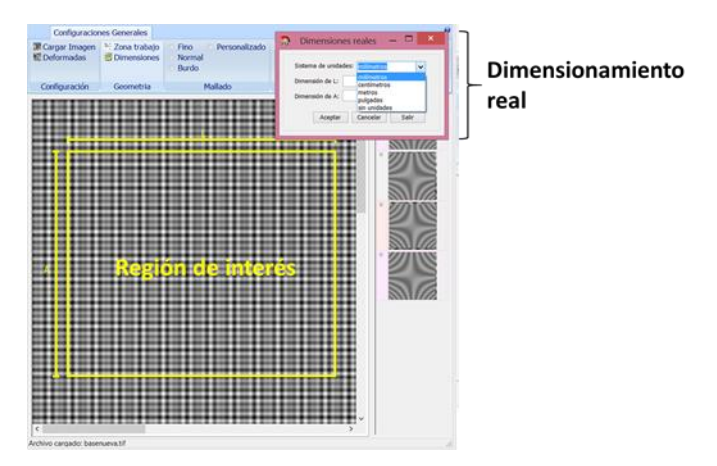

**Figura 5** Región de interés y dimensionamiento real.

# 3.3 Mallado y correlación

El siguiente paso consiste en mallar la zona de interés, para ello el sistema provee de cuatros distintos métodos:

- *Fino:* Este tipo de mallado garantiza tener resultados muy confiables ya que los puntos de interés están separados entre ellos solo 5 pixeles (este espacio ha sido recomendado en la literatura [8]). Sin embargo el tiempo de cálculo aumenta considerablemente.
- *Normal:* El grid normal está configurado para tener una separación de 10 pixeles entre puntos de interés dentro de la zona.
- *Burdo:* Como su nombre lo indica la distancia entre pixeles es mayor a las dos opciones anteriores (15 pixeles), se utiliza principalmente cuando se necesita conocer el comportamiento global de las deformaciones sin importarnos su precisión.
- *Personalizado:* Esta opción permite al usuario determinar el número de pixeles de separación tanto para el parámetro de largo como de ancho de la imagen. Con ello se logra tener un cálculo totalmente personalizado.

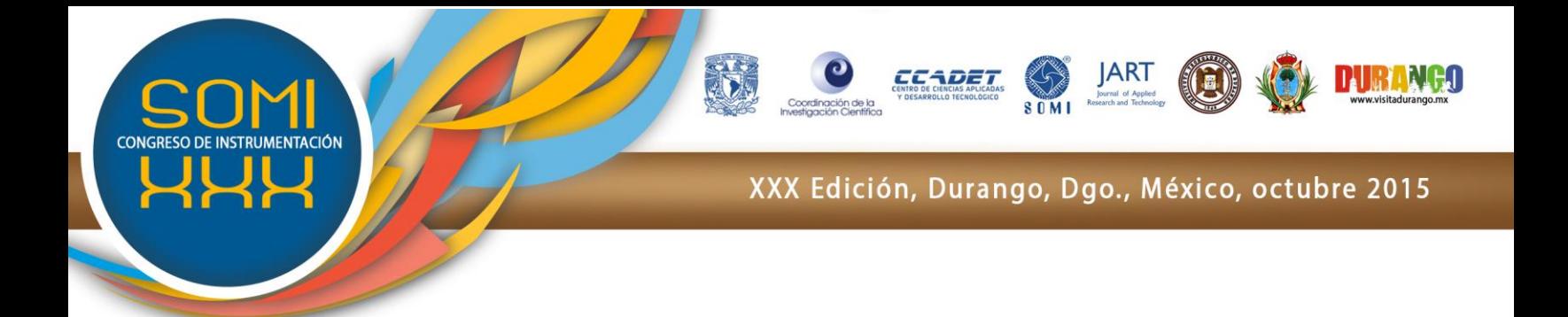

El siguiente paso después del mallado es analizar o correlacionar, para ello el sistema el sistema presenta la opción de calcular una imagen específica o hacer un análisis en cada una de las imágenes deformadas cargadas en el sistema.

### **4 RESULTADOS**

Para validar el software se utilizaron imágenes con patrones de moteado generados a través de algoritmos, a diferencia de otro tipo de pruebas donde se utilizan únicamente probetas reales, las imágenes generadas permiten tener un control de desplazamientos y deformaciones para poder determinar la eficacia del método.

### **4.1 Caso de estudio**

Se realizó un estudio sobre las imágenes que se puede observar en la Figura 6, donde el a) presenta la imagen base y el b) la imagen deformada. Aplicando un mallado Normal (10 pixeles de separación) se obtuvieron los siguientes mapas de deformación (ver Figura 7), en donde se puede observar la deformación  $\mathbb{Z}_{xx}$  y  $\mathbb{Z}_{xy}$  de la probeta.

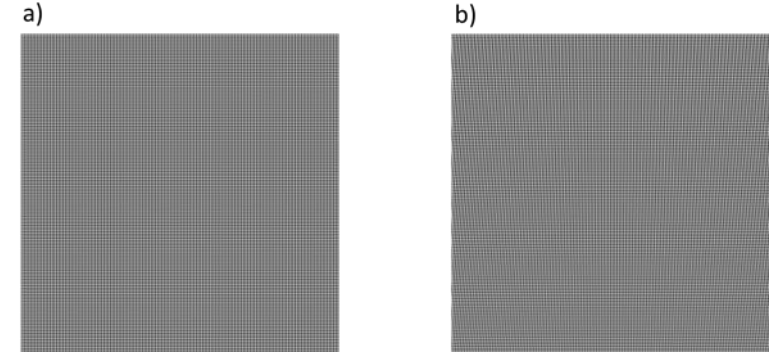

**Figura 6** Estudio de prueba, a) Imagen base, b) Imagen deformada.

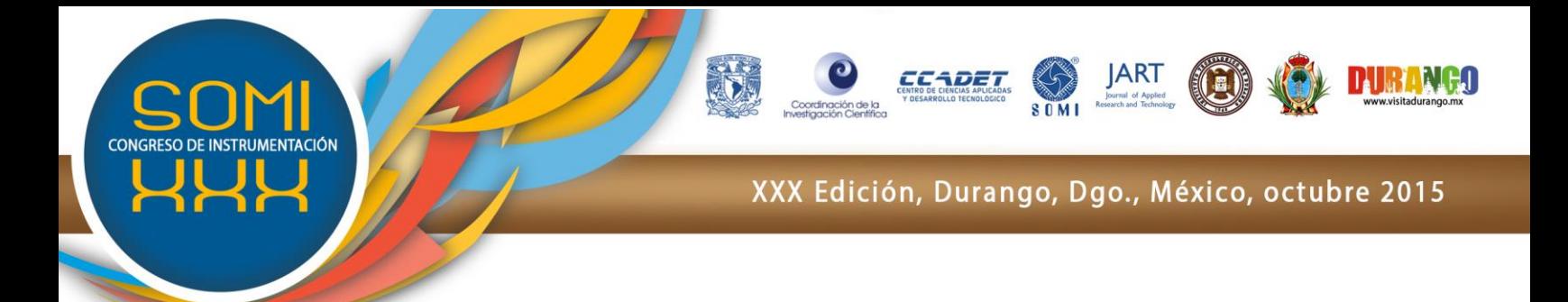

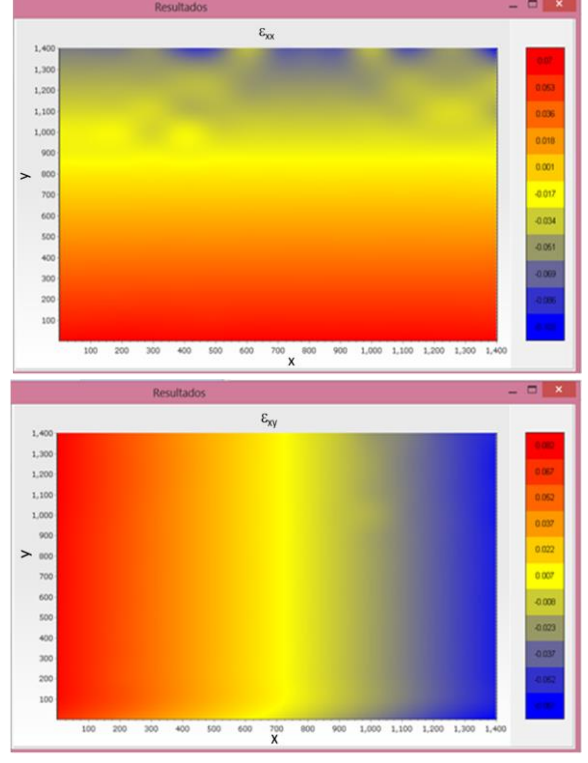

**Figura 7** Mapa de deformaciones  $\mathbb{Z}_x$  y  $\mathbb{Z}_y$ .

Ciertamente a simple vista es casi imposible determinar si existen o no deformaciones, sin embargo los cálculos indican todo lo contrario, no solo existen deformaciones sino que éstas tienen valores máximos de 0.07 para  $\mathbb{Z}_{xx}$  y de 0.062 para  $\mathbb{Z}_{xy}$ .

# **5 CONCLUSIÓN**

Después de las pruebas realizadas se puede concluir que el software da resultados válidos para poder determinar el mapa de deformaciones en una probeta plana a través del método de correlación digital de imágenes. Esta primera versión se pondrá a disposición de los usuarios de forma gratuita a través del portal del Centro de Investigación en Materiales Avanzados S.C. una vez que se concluya el trámite de derechos de autor. Sin embargo creemos que es posible seguir aportando innovaciones versión tras versión si tomamos en cuenta que se podría agregar un método más rápido para el cálculo de desplazamientos [5][11][12] y un método para hacer aproximaciones más exactas [13][14][15], además de agregar opciones para la adquisición automática de imágenes a través de algún dispositivo.

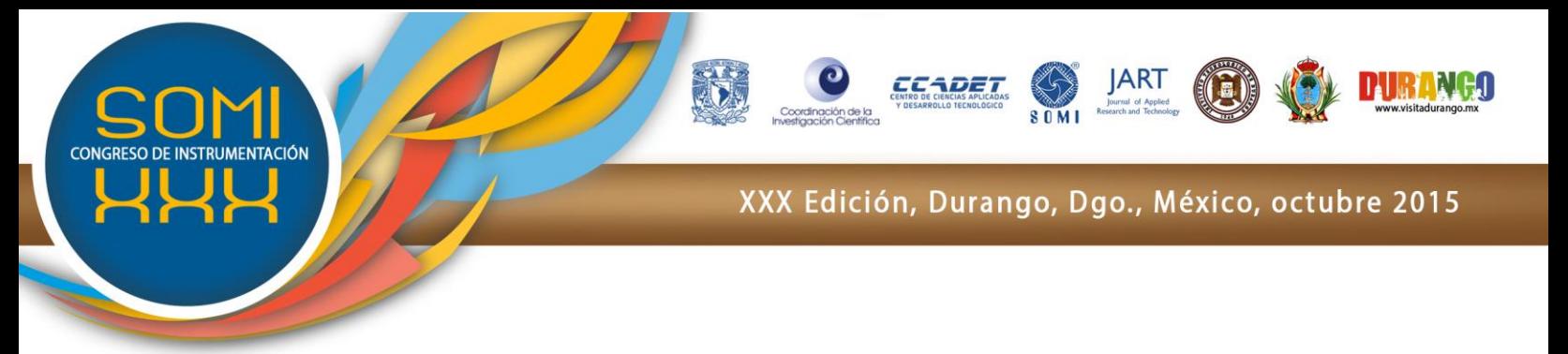

#### **REFERENCIAS**

[1] Pearson Educación, S.A., Mecánica de sólidos, 2<sup>da</sup> ed. México: Egor P.Popov, Toader A. Balan, 2000.

[2] Bing Pan, Kemao Qian, Huimin Xie and Anand Asundi. Two-dimensional digital image correlation for in-plane displacement and strain measurement: a review. Measurement Science And Technology, Meas. Sci. Technol. 20 (2009) 062001 (17pp)

[3] E. López-Alba, F. A. Díaz, R. Dorado, R. López-García. Análisis de deformaciones en probetas planas mediante correlación digital de imágenes. Asociación española de ingeniería mecánica. XVIII CONGRESO NACIONAL DE INGENIERÍA MECÁNICA, 2010.

[4] MING-HSIANG SHIH, WEN-PEI SUNG2, 2013. Application of digital image correlation method for analysing crack variation of reinforced concrete beams. Sadhana Vol. 38, Part 4, August 2013, pp. 723–741. Indian Academy of Sciences.

[5] Bing Pan, KaiLi. A fast digital image correlation method for deformation measurement. Optics and Lasers in Engineering 49 (2011) 841–847.

[6] Michael A. Sutton, Jean-José Orteu, Hubert W. Schreier, 2009. Image Correlation for Shape, Motion and Deformation Measurements. Basic Concepts, Theory and Applications. Springer Science+Business Media, LLC 2009.

[7] Bing Pan, AnandAsundi , HuiminXie , JianxinGao. Digital image correlation using iterative least squares and pointwise least squares for displacement field and strain field measurements. Optics and Lasers in Engineering 47 (2009) 865–874.

[8] YuanYuan , JianyongHuang, XiaolingPeng, ChunyangXiong, Jing Fang, FanYuan. Accurate displacement measurement via a self-adaptive digital image correlation method based on a weighted ZNSSD criterion. Optics and Lasers in Engineering 52 (2014) 75–85.

[9]Embarcadero Technologies Powering Today's Applications and Data. Available at: <http://www.embarcadero.com/>

[10] ALGLIB® - numerical analysis library. Available at:<http://www.alglib.net/>

[11] V. Álvarez, P. Siegmann, Determinación de los parámetros óptimos en DIC. Asociación española de ingeniería mecánica. XVIII CONGRESO NACIONAL DE INGENIERÍA MECÁNICA, 2010.

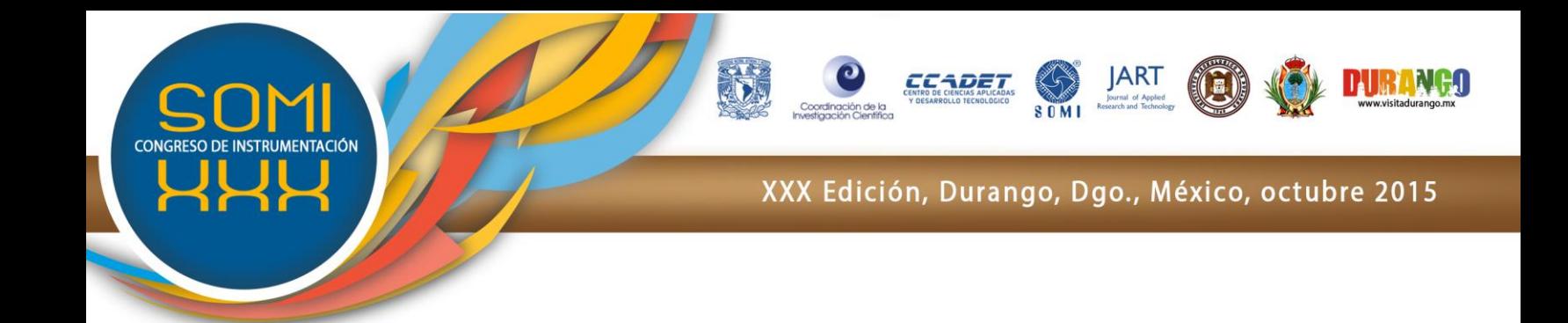

[12] Zhang Yu-xin, Xu Zheng-ping, Liu Yu, Ge Wen-qi. A Real-time Two-dimensional Correlation Speed Measurement Based on Image. International Conference on Computer, Mechatronics, Control and Electronic Engineering (CMCE) 2010.

[13] Corneliu Cofaru, WilfriedPhilips, WimVanPaepegem. A novelspecklepattern—Adaptive digital image correlation approach with robust strain calculation. Optics and Lasers in Engineering 50 (2012) 187–198.

[14] J. Huang, X. Pan, X. Peng, Y. Yuan, C. Xiong, J. Fang, F. Yuan. Digital Image Correlation with Self-Adaptive Gaussian Windows. Experimental Mechanics (2013) 53:505–512. DOI 10.1007/s11340-012-9639-8

[15] P.L. Reu, Experimental and Numerical Methods for Exact Subpixel Shifting. Experimental Mechanics (2011) 51:443–452 DOI 10.1007/s11340-010-9417-4.